## **Prescription Drug Formulary Template**

*Fields with an "#" indicate a field that would be moved or removed under this PRA package. Click the Create Formulary IDs button (or Ctrl + Shift + C) to create Formulary IDs. All fields with an asterisk (\*) are required. To validate the template, press the Validate button or Ctrl +* 

After creating Formulary IDs, select the ID from the drop down in Column A and 7 tiers will automatic Select how many tiers a formulary uses from Number of Tiers and unused rows (tiers) will be greyed *Enter all RXCUIs on the Drug Lists sheet. To add more drug lists, click Add Drug List (Ctrl + Shift + A*)

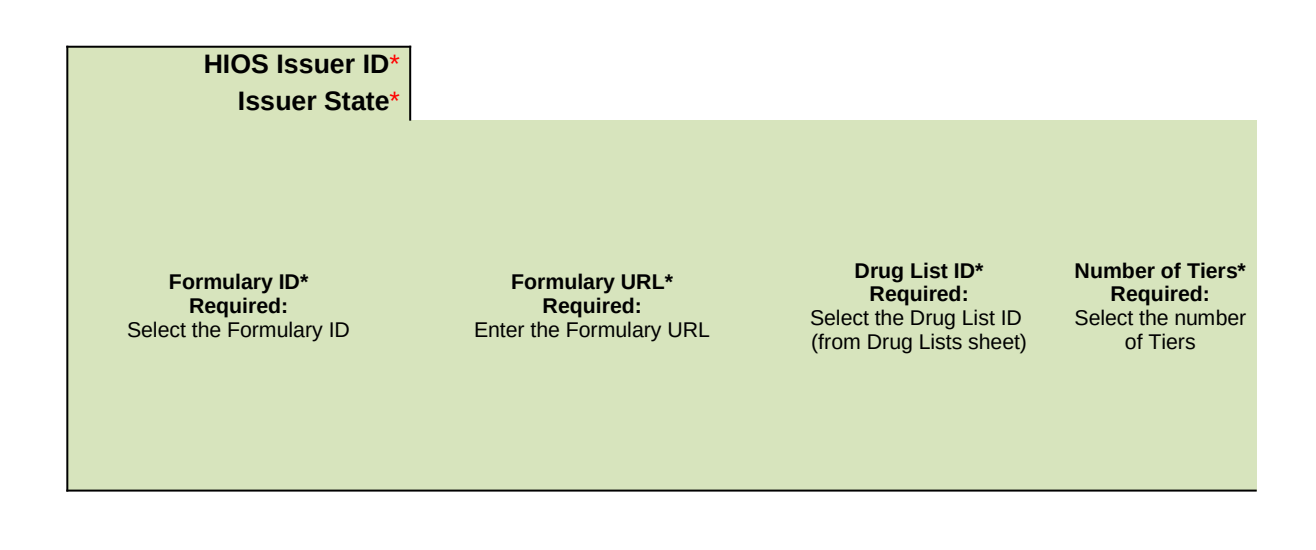

*) are required. To validate the template, press the Validate button or Ctrl + Shift + V. To finalize, press Finalize button or Ctrl + Shift + F.*

*After creating Formulary IDs, select the ID from the drop down in Column A and 7 tiers will automatically be popoulated.*

*Select how many tiers a formulary uses from Number of Tiers and unused rows (tiers) will be greyed out.*

*I) and to delete the last drug list added press Delete Drug Lists (or Ctrl + Shift + D).* 

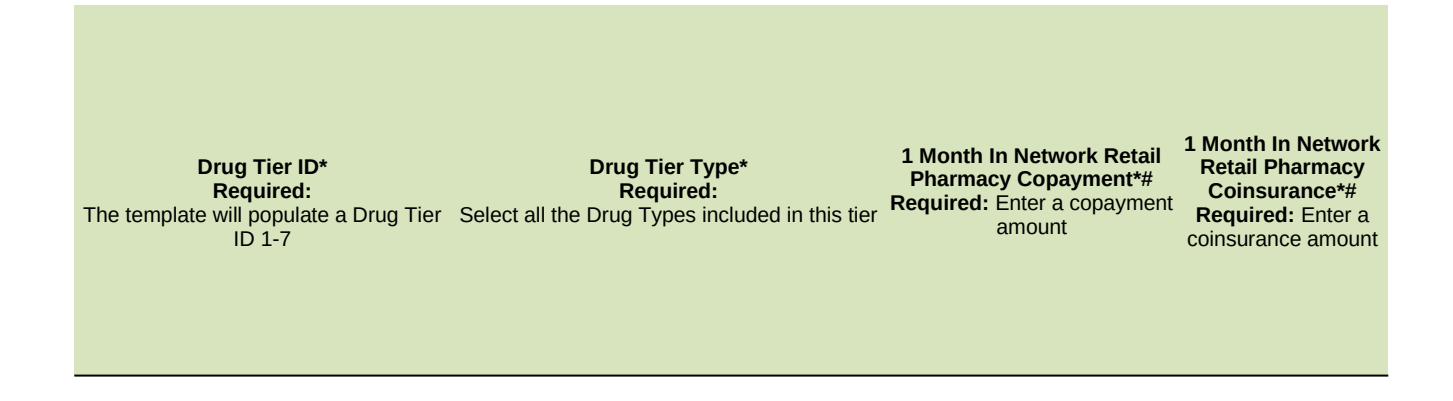

**1 Month Out of Network Retail Pharmacy Benefit Offered?\*# Required:** Does this tier offer 1 Month Out of Network Mail Order Pharmacy benefits?

**1 Month Out of Network Retail Pharmacy Copayment\*# Required if Offered:** Enter a copayment amount

**1 Month Out of Network Retail Pharmacy Coinsurance\*# Required if Offered:**  Enter a coinsurance amount

**3 Month In Network Mail Order Pharmacy Benefit Offered?\*# Required:** Does this tier offer 3 Month In Network Mail Order Pharmacy benefits?

**3 Month In Network Mail Order Pharmacy Copayment\*# Required if Offered:**  Enter a copayment amount

**3 Month In Network Mail Order Pharmacy Coinsurance\*# Required if Offered:** Enter a coinsurance amount

## **3 Month Out of Network Mail Order Pharmacy Benefit Offered?\*# Required:**

Does this tier offer 3 Month Out of Network Mail Order benefits?

**3 Month Out of Pharmacy Copayment\*#** amount

**Network Mail Order Network Mail Order Required if Offered: Required if Offered:**  Enter a copayment Enter a coinsurance **3 Month Out of Pharmacy Coinsurance\*#** amount

## **Drug Lists**

*Fields with an "~" indicate a field that would be added under this PRA package.* All fields with an asterisk (\*) are required. To validate the template, press the Validate button or C *Click the Create Formulary IDs button (or Ctrl + Shift + C) to create Formulary IDs.* After creating Formulary IDs, select the ID from the drop down in Column A and 7 tiers will autom

*Select how many tiers a formulary uses from Number of Tiers and unused rows (tiers) will be grey Enter all RXCUIs on the Drug Lists sheet. To add more drug lists, click Add Drug List (Ctrl + Shift* 

## **Drug List ID 1**

**RXCUI\* Required:** Enter the RXCUI

**Tier Level\* Required:** Select the Tier this drug is in, or select NA if this drug is not a part of this Drug List

**Prior Authorization Required Required if Tier Level is not NA:** Select "Yes" if Prior Authorization is Required

*All fields with an asterisk (\*) are required. To validate the template, press the Validate button or Ctrl + Shift + V. To finalize, press Finalize button or Ctrl + Shift + F.*

*Aatically be popoulated.* 

*Select how many tiers a formulary uses from Number of Tiers and unused rows (tiers) will be greyed out.*

*Hauth Add and to delete the last drug list added press Delete Drug Lists (or Ctrl + Shift + D).* 

**Step Therapy Required Required if Tier Level is not NA:** Select "Yes" if Step Therapy is Required

**Quantity Limits Required if Tier Level is not NA:~** Select "Yes" if Coverage features Quantity Limits.

**Fill Limits Required if Tier Level is not NA:~** Select "Yes" if Coverage features Fill Limits.

**Pharmacy Restrictions Required if Tier Level is not NA:~** Select "Yes" if Coverage features Pharmacy Restrictions.

**Over-the Counter Step Therapy Protocol Required if Tier Level is not NA:~** Select "Yes" if Coverage features OTC Step Therapy Protocols.